## Safari

赤丸のフォルダをダブルクリックするとフォルダが開き、5 曲入っています。

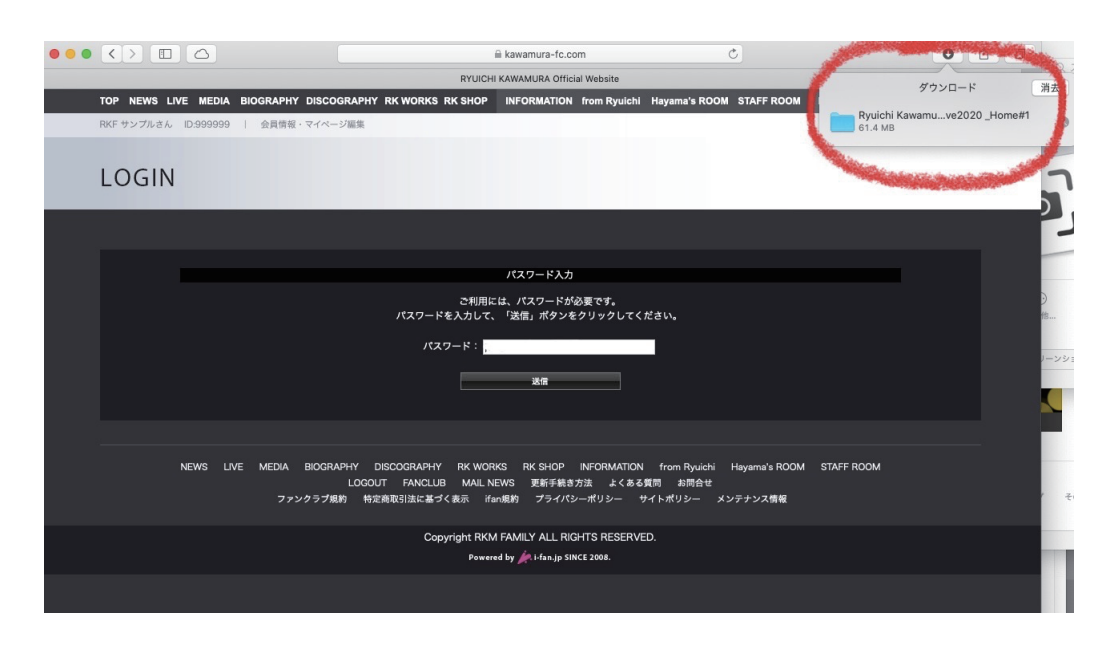

## Google Chrome

赤丸のフォルダをクリックすると members.zip というファイルが保存されます。 保存されたファイルをダブルクリックすると解凍がスタートし、 Ryuichi Kawamura Live2020 \_Home#1 というフォルダができます。 その中に 5 曲入っています。

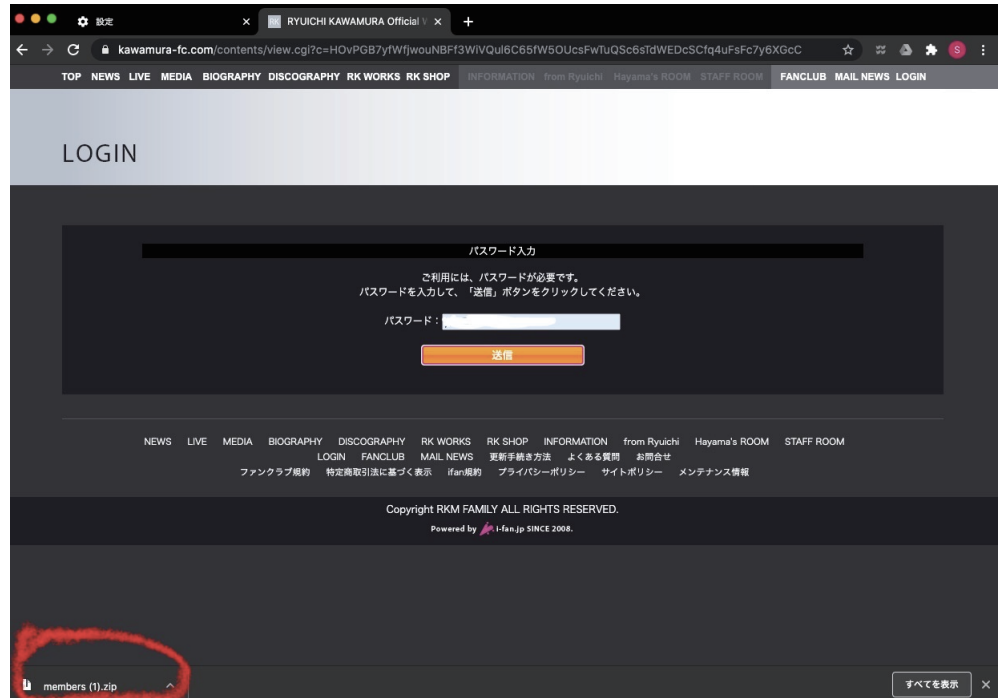

Mac の画面となりますので Windows の場合は操作方法が異なる可能性がございます。 また、members.zip が解凍されない場合は、解凍のアプリケーションが入っていない可能性がございます。 zip ファイルを解凍するためのアプリケーションをダウンロードしてください。